Page 1 of 5

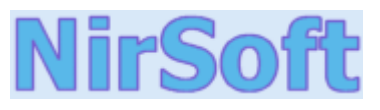

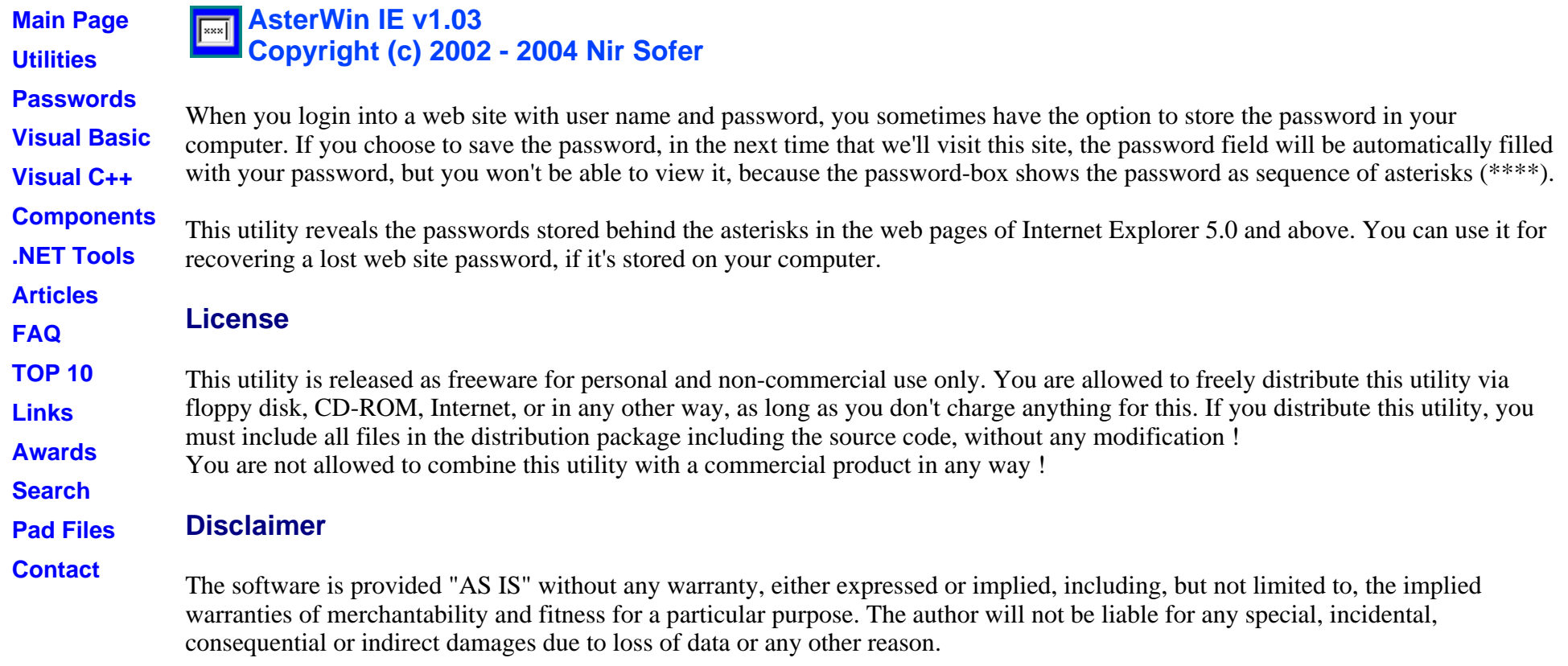

# **System Requirements**

- Windows  $95/98/ME$  or Windows NT/2000/XP with Internet Explorer 5.0 or above.
- VB6 Runtime files.

## **File List**

The AsterWin IE package contains the following files:

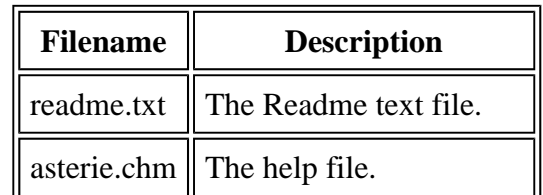

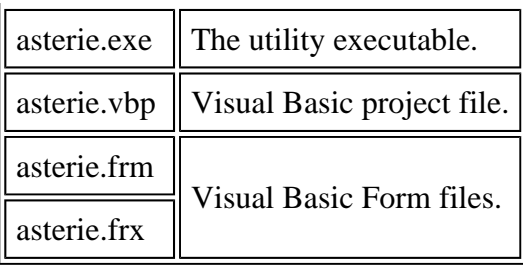

The Visual Basic form and project files (the files in green color) are required only if want to run this utility from Visual Basic environment.

## **Installing AsterWin IE**

AsterWin IE was written in Visual Basic language and requires the Visual Basic runtime files in order to run properly. this package also includes the source code of this utility.

If Visual Basic (version 5.0 or 6.0) is installed on your computer, you can easily run this utility as executable file or in the Visual Basic environment (by using the source code).

If you don't have Visual Basic installed on your computer, follow the instructions below:

- 1. Try to run the executable: asterie.exe .
- 2. If the executable is running properly without any error messages about missing files, you can use it without any further installations. If you receive any error message when you try to run this utility, continue to the next instruction.
- 3. Download the VB6 runtime files. you can find them in the following web sites:
	- { At Microsoft Web site: http://www.microsoft.com/downloads/release.asp?releaseid=28337&area=top&ordinal=23
	- $\circ$  At Simtel.Net Web site: http://www.simtel.net/vbrun.php ,download the "VB6 Runtime Modules".
- 4. Install the VB6 Runtime files on your computer.
- 5. After the installation is completed, you'll be able run and use the "AsterWin IE" utility.

## **Using AsterWin IE**

In order to recover stored web site password, follow the instructions below:

1. Open Internet Explorer, and go to the login page of the web site that you want to recover its password.

Page 3 of 5

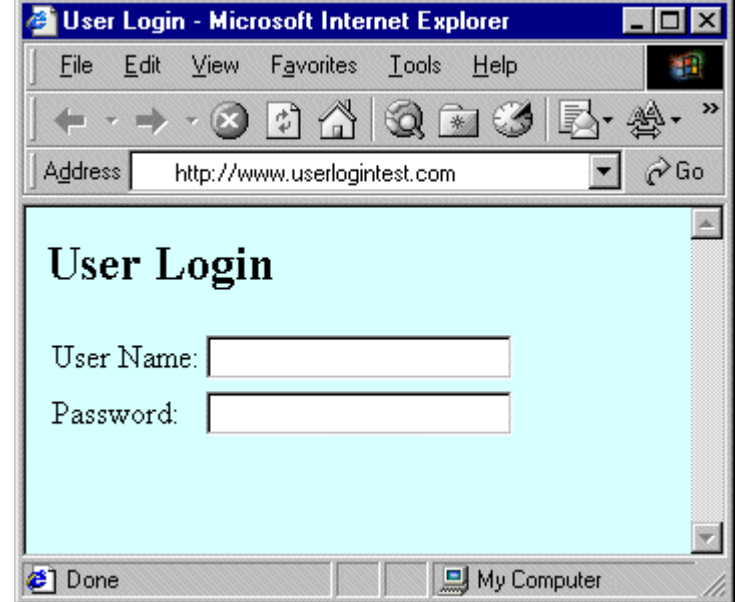

2. Type your login name. If the password in stored on your computer, a sequence of asterisks will appear in the password field.

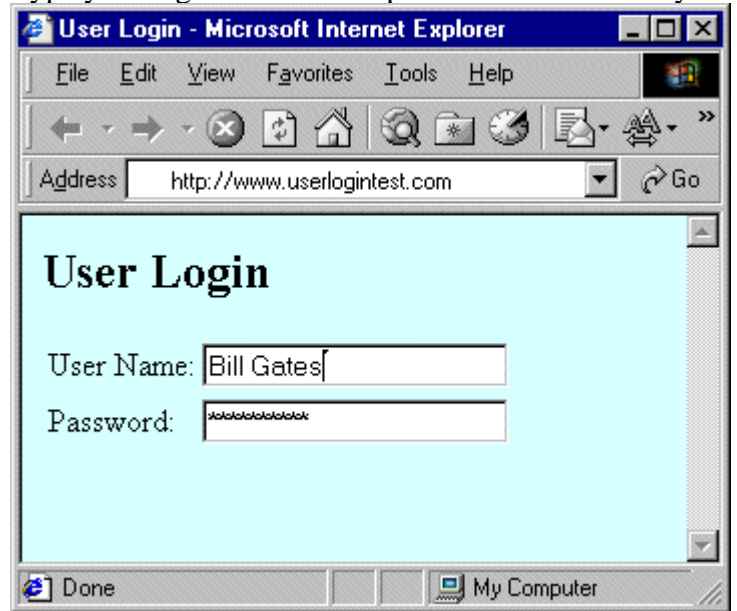

3. Run the asterie.exe and click the "Show Internet Explorer Passwords" button. The utility will scan all opened Internet Explorer windows, and the password will be revealed after a few seconds.

#### Page 4 of 5

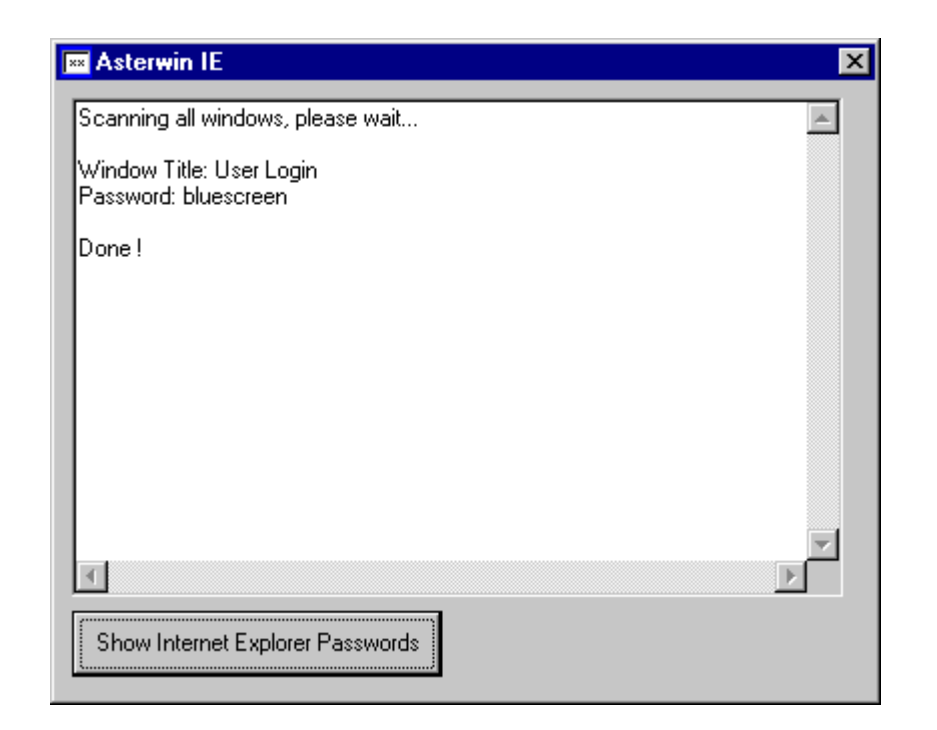

## **Known Problems**

If you close one of the Internet Explorer windows while this utility is searching for a password, you might get an error message, and the windows scanning will be stopped. In such cases, wait a few seconds and then start the scanning again.

## **Versions History**

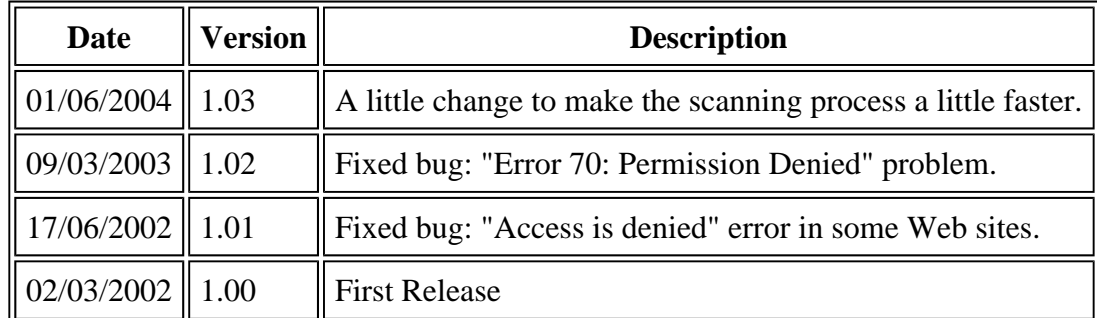

## **Feedback**

If you have any problem, suggestion, comment, or you found a bug in my utility, you can send a message to *nirsofer@yahoo.com* 

Page 5 of 5

**Download AsterWin with source code**